1

## Eudora 6.2 設定方法

Eudora 6.2 を起動します。

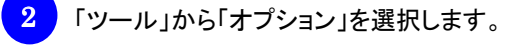

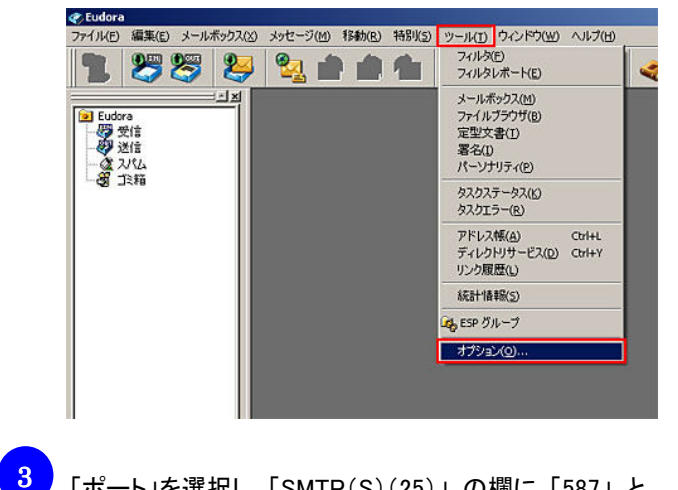

「ポート」を選択し、「SMTP(S)(25)」 の欄に 「587」 と

入力し、「OK」 をクリックします。

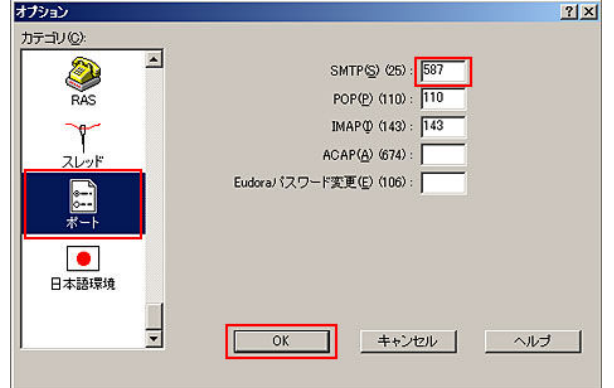

※ 「ポート」を設定するには、Eudora がインストールされている フォルダ内にある「extrastuff」フォルダにある「esoteric.epi」 (例: C:\Program Files\Eudora\extrastuff\esoteric.epi)という ファイルを Eudora フォルダの直下 (例: C:¥Program Files¥Eudora¥esoteric.epi) に移動させる必要があります。